## REDEMPTION FLOW - PIA

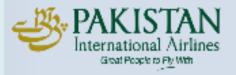

## Redemption Flow - PIA

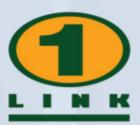

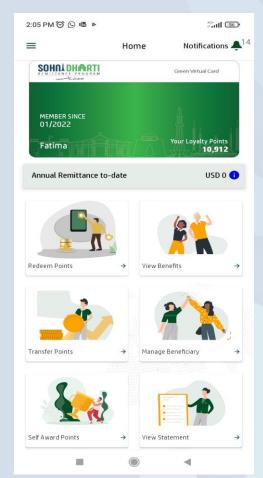

Login SDRP App & Click
Redeem Points

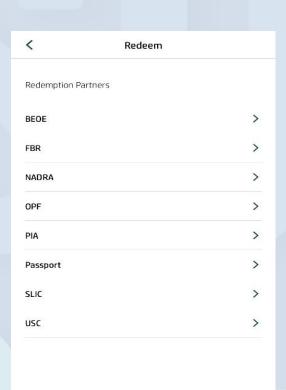

10:53 ₹ ...l 🗢 🜠 Redeem Green Virtual Card Your loyalty points 7.682 MEMBER SINCE **Muhammad Bilal** PIA To redeem your points for benefits offered by PIA, please visit www.piac.com.pk to generate Payment Slip ID (PSID) for your selected service. If you already have a PSID please continue. Next Cancel

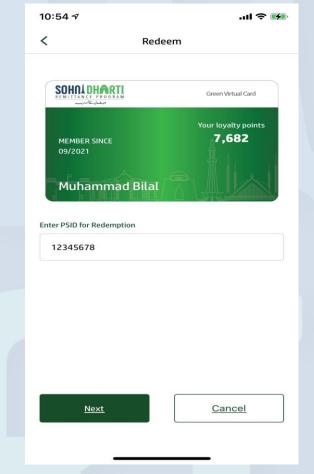

Select **PIA** from the **Redeem** Screen

Generate Payment Slip ID (PSID)

Enter Payment Slip ID (PSID)

## Redemption Flow - PIA

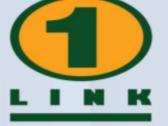

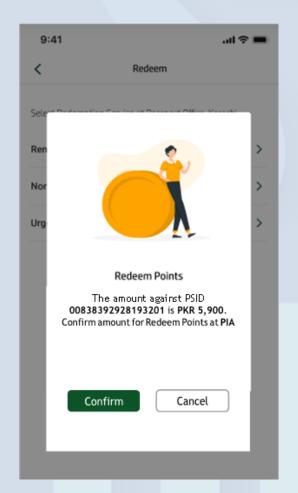

**Confirm** the redemption details

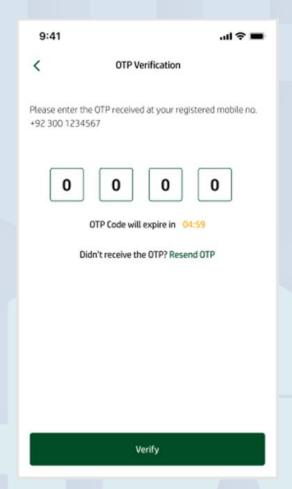

Enter **OTP** to verify

All Rights Reserved – 1LINK (Pvt) Limited

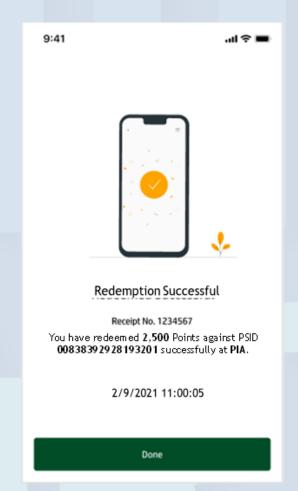

Points redeemed **Successfully**